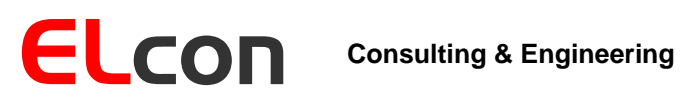

Brunnhaldenstrasse 8 3510 Konolfingen **Switzerland** 

Telefon +41 (0) 31 792 04 61 E-Mail Shop +41 (0) 31 792 04 62 info@elcon.ch http://shop.elcon.ch

Fax

EL-2

## Universeller DRM-Mischer

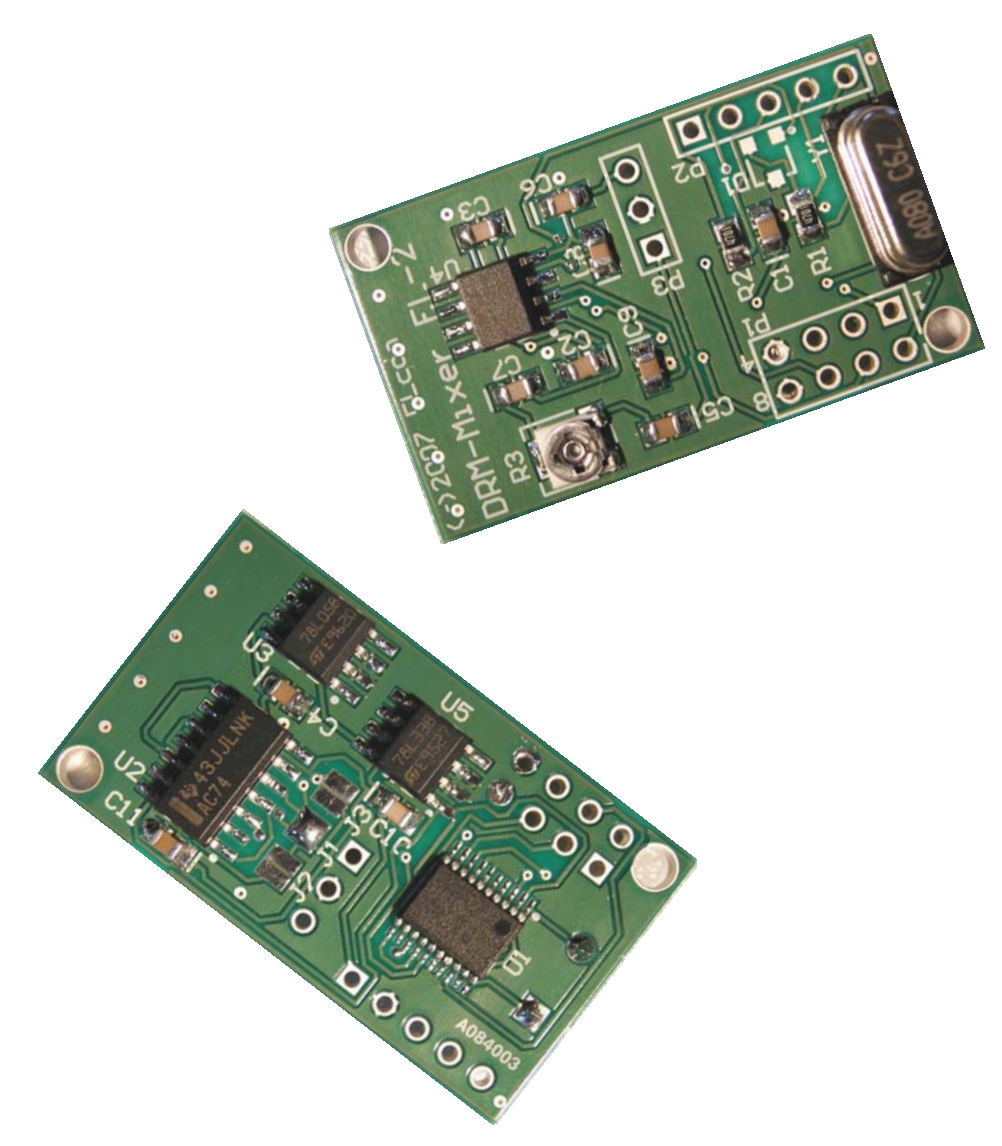

# Beschreibung und Einbauanleitung

Software Version 1.0e

5. Oktober 2007

## Inhaltsverzeichnis:

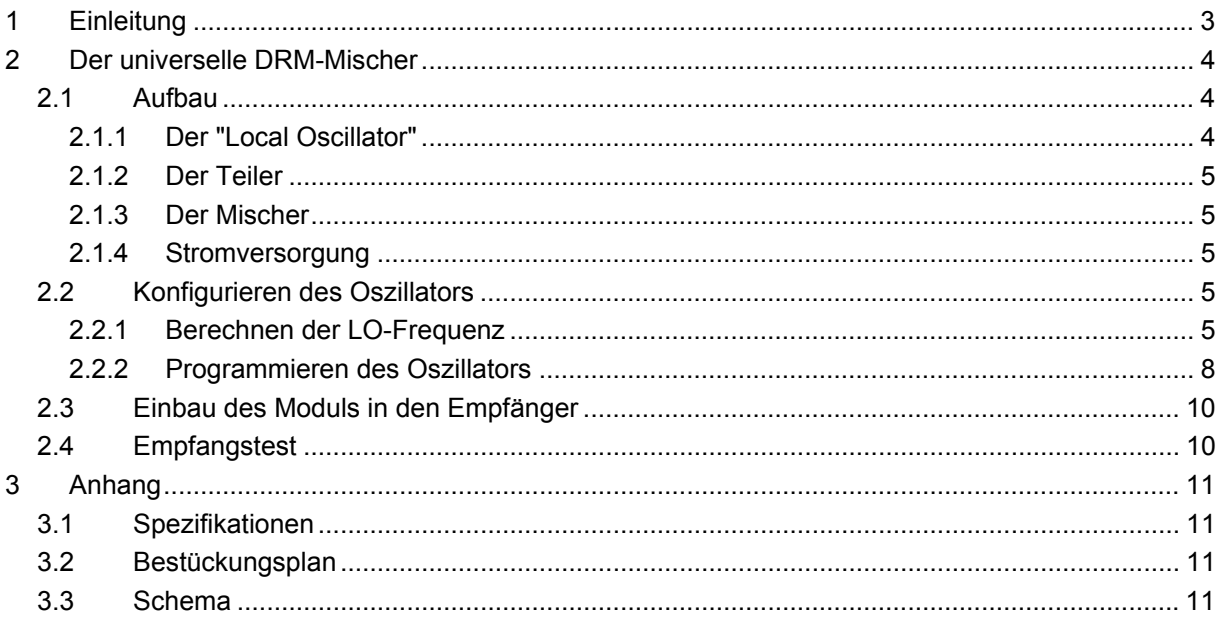

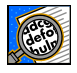

Wichtig! Hinweise oder Tipps für die korrekte Funktion des EL-2.

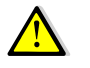

Vorsicht! Unbedingt beachten.

## <span id="page-2-0"></span>**1 Einleitung**

Digital Radio Mondiale (DRM) ist weltweiter Digitalrundfunk auf Lang-, Mittel- und Kurzwelle. Er umfasst vor allem Radio, aber auch Datendienste und Amateurfunk. Eine Weiterentwicklung ist DRM+ als Übertragungsstandard für Frequenzen über 30 MHz, somit auch für UKW. Die Audiodaten werden mittels AAC oder AAC+ komprimiert und per OFDM / COFDM übertragen. Die Klangqualität des Audiosignals soll "Near-FM Quality", also UKWähnliche Qualität erreichen. Die Audioqualität ist ab einer Datenrate von ca. 16kBit bei Verwendung des AAC+ Codecs doch deutlich besser als ein übliches 5kHz breites analoges Audiosignal und es ist auch möglich, die Sendungen in Stereo zu übertragen.

DRM ist ein offener Standard und ist die logische Konsequenz der Digitalisierung anderer Rundfunkverbreitungswege wie DAB, DVB-S, DVB-T etc. für den Kurz- Mittel- und Langwellenbereich. Durch die schrittweise Digitalisierung der AM Frequenzbänder und der damit verbundenen Verbesserung der Audio-Übertragungsqualität erhofft man sich eine Wiederbelebung der altbewährten AM-Verbreitungswege.

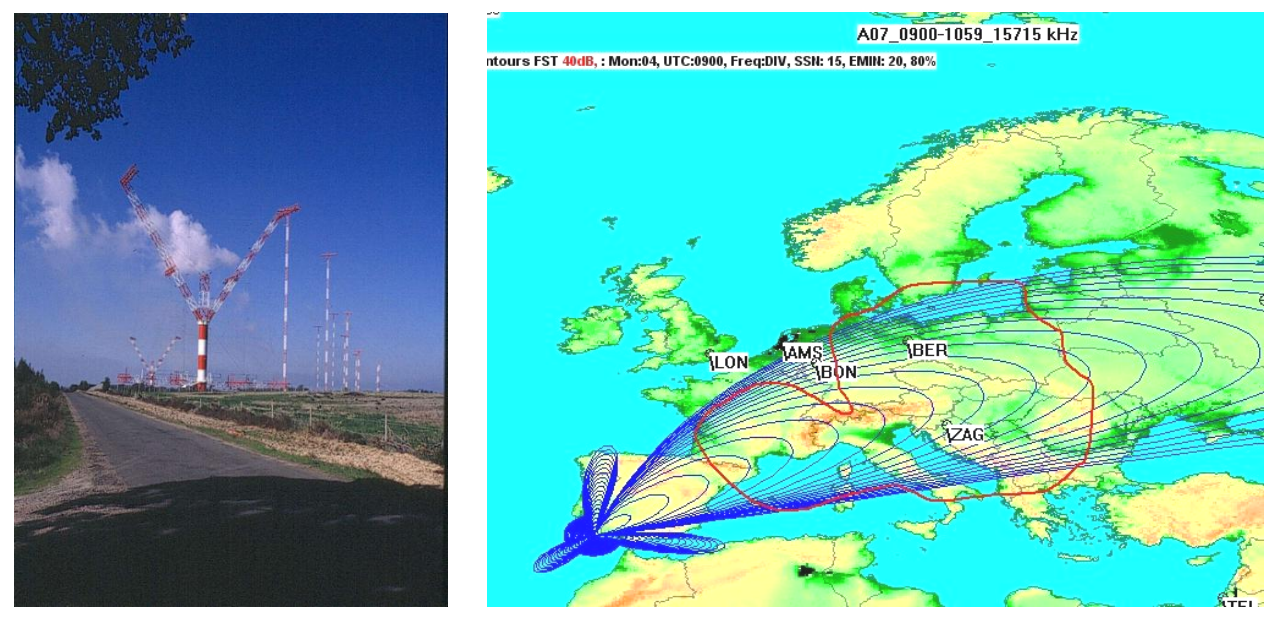

Abbildung 1 abbildung 2

Das DRM Signal wird über die bereits bestehenden Kurz- Mittel- und Langsender ausgestrahlt. Die Abbildung 1 zeigt die mächtige Antenne des Senders in Sines, Portugal (37.57N 08.46W). Mit 90 kW ist das Programm der "Deutschen Welle" z.B. auf 13.81 MHz oder 15.715 MHz in grossen Teilen von Europa zu hören, siehe Abbildung 2. Eine Liste der DRM-Sender findet man auf der Internetseite <http://www.wwdxc.de/drm.htm>.

Damit DRM-Sendungen empfangen werden können, braucht es einen DRM tauglichen Empfänger. Leider werden solche noch nicht so zahlreich auf dem Markt angeboten oder sind noch recht teuer.

Es ist auch möglich, einein normalen AM-Empfänger DRM-tauglich zu machen, in dem man einen zusätzlichen DRM-Mischer einbaut. Dieser mischt die Zwischenfrequenz, z.B. 455kHz auf eine tiefere ZF von 12kHz hinunter. Dieses Signal wird auf den Audioeingang einer Soundkarte eines PCs oder Laptops gegeben. Im PC sorgt dann ein Softwaredecoder z.B. "Dream" für die weitere Verarbeitung.

## <span id="page-3-0"></span>**2 Der universelle DRM-Mischer**

#### *2.1 Aufbau*

Der universelle DRM-Mischer besteht aus vier Funktionsblöcken (siehe Schema im Anhang):

- ♦ programmierbar Oszillator (CY27EE16)
- ♦ Teiler (SN74AS74, kann optional geschaltet werden)
- Mischer (SA612)
- Stromversorgungen (LM78L05, LM78L33)

#### <span id="page-3-2"></span>**2.1.1 Der "Local Oscillator"**

Der Local Oscillator ist mit dem Baustein CY27EE16 von Cypress aufgebaut, welcher über ein I²C-Interface reprogrammierbar ist. Er enthält einen 2KBit EEPROM-Speicher zum Speichern von Konfigurationsdaten sowie einen 16KBit unabhängigen EEPROM-Speicher der, jedoch in unserer Anwendung nicht gebraucht wird.

Die [Abbildung 3](#page-3-1) zeigt den Aufbau dieses universellen Oszillatorbausteins.

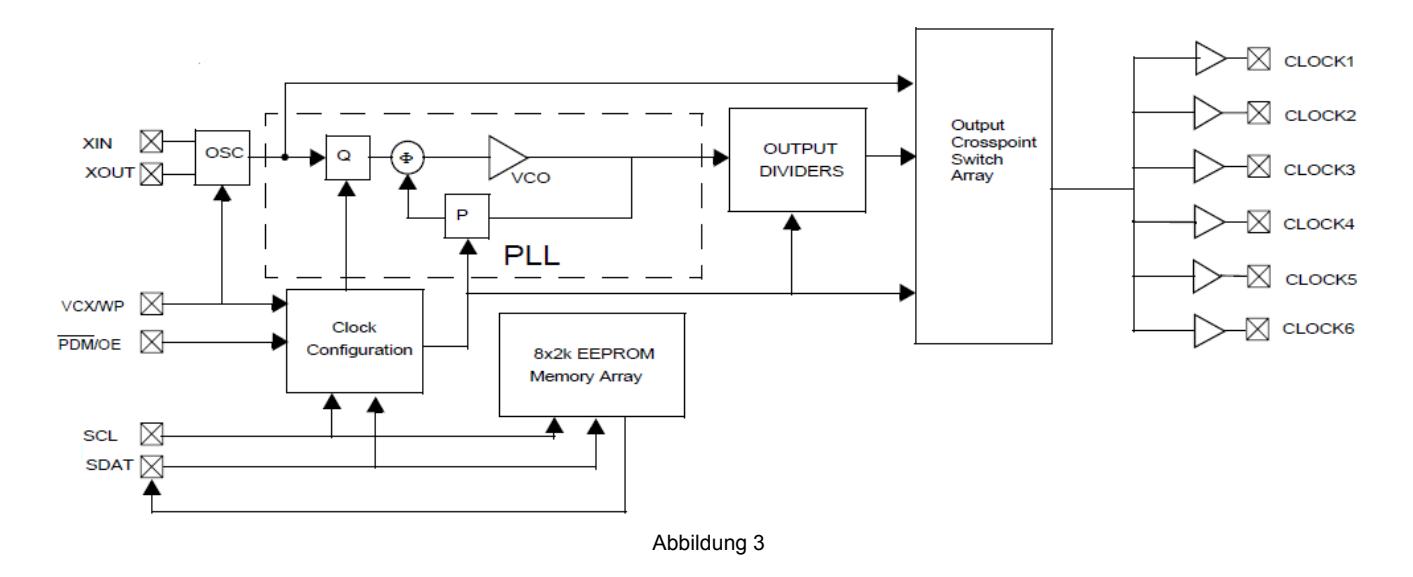

<span id="page-3-1"></span>Ein 8MHz Quarz bestimmt den Masterclock (OSC). Der genaue Frequenzabgleich des Quarzes erfolgt nicht mit einem externen Trimm-Kondensator, sondern mit einem internen Abgleichkondensator, dessen Wert per Software bestimmt werden kann. Damit kann die Quarzfrequenz genügend genau kalibriert werden.

Eine PLL, mit den softwareprogrammierbaren Frequenzteilern Q und P, erzeugt aus der Quarzfrequenz eine Frequenz zwischen 100 und 400MHz, welche mit dem Ausgangsteiler auf die gewünschte Ausgangsfrequenz geteilt wird. Die optimale Kombination der verschiedenen Einstellungen von P, Q und dem Ausgangsteiler ergeben (fast) alle gewünschten Frequenzen.

Zum Berechnen dieser Parameter hat Cypress ein Tool, die CyberClocks Software, zur Verfügung gestellt, mit dem die Frequenzberechnung sehr einfach ist (siehe Kapitel [2.2](#page-4-1).). Die programmierbaren Frequenzen können im Bereich von ca. 0.8 bis 200MHz liegen.

#### <span id="page-4-0"></span>**2.1.2 Der Teiler**

Da der Local Oscillator nur Frequenzen ab ca. 800kHz generieren kann, muss für niedrigere Zwischenfrequenzen die Frequenz des Local Oscillators geteilt werden. Dazu stehen zwei Frequenzteiler mit einem Teilerverhältnis 2:1 und 4:1 zur Verfügung. Je nach gewünschter Frequenz wird der Local Oscillator auf die doppelte oder vierfache Frequenz programmiert (Beispiel siehe Kapitel [2.2\)](#page-4-1).

#### **2.1.3 Der Mischer**

Der SA612A ist ein monolithischer "low-power VHF monolithic double-balanced mixer" mit integriertem Oszillator- und Spannungsregler. Es ist für Signalfrequenzen bis zu 500MHz und Oszillatorfrequenzen bis 200MHz bestimmt. Die Oszillatorschaltung kann mit einem Quarz, einem LC-Schwingkreis betrieben werden oder als Buffer für einen externen Local Oscillator dienen (siehe Blockschaltbild [Abbildung 4](#page-4-2)).

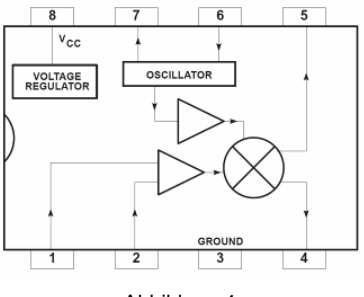

Abbildung 4

<span id="page-4-2"></span>Der Mischer ist eine "Gilbert Zelle", die einen Gewinn von mehr als 14dB hat. In der Anwendung hier wird das Local Oscillator -Signal vom universellen Oszillator (siehe [2.1.1\)](#page-3-2) eingespeist. Das zu mischende Signal wird mit einer Rechteckfunktion multipliziert. Aufgrund der Oberwellen der Rechteckfunktion muss eine Filterung des Ausgangssignals vorgenommen werden. Diese Filterung übernimmt der Kondensator C8 (siehe Schema im Anhang). Wird der universelle Mischer für höhere Ausgangsfrequenzen wie für NF (bis 20kHz) benutzt, ist der Kondensator C8 zu entfernen und ein abgestimmtes Filter nachzuschalten.

#### **2.1.4 Stromversorgung**

Zur Entkopplung des Mischers (analog) und des Local Oscillators (digital) wurde für beide Funktionsgruppen getrennte Spannungsregler eingesetzt. So wird vermieden, dass der Local Oscillator über die Spannungsversorgung in den Mischer einstreut.

Die Eingangsspannung des Moduls kann zwischen 7 und 15V betragen. Die Stromaufnahme beträgt, je nach Frequenz des Local Oscillators, zwischen 10 und 30mA.

#### <span id="page-4-1"></span>*2.2 Konfigurieren des Oszillators*

#### **2.2.1 Berechnen der LO-Frequenz**

Die Firma Cypress, welche den Baustein CY27EE16 fabriziert, stellt auch gleich ein Hilfsprogramm zum Berechnen der verschiedenen Parameter zur Verfügung.

Das ca. 15MB grosse Programm kann unter der folgenden Adresse heruntergeladen werden: http://download.cypress.com/publishedcontent/publish/design\_resources/software\_and\_drivers/contents/cyberclocks\_r3\_20\_00\_13.zip

Nach dem Start des Programms wird der Menupunkt ISR  $\rightarrow$  CY27EE16 ausgewählt (siehe [Abbildung 5](#page-5-0)).

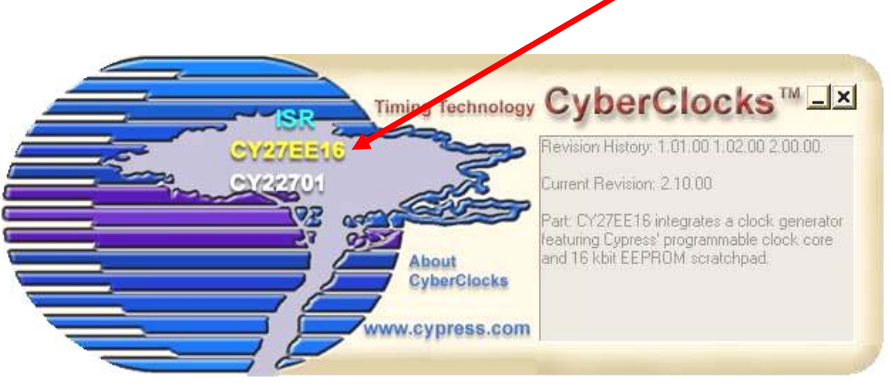

Abbildung 5

<span id="page-5-0"></span>Jetzt öffnet sich die Programmoberfläche des Berechnungsprogramms für den hier verwendeten Baustein CY27EE16.

Im Eingabefeld "REF" muss zuerst die Quarzfrequenz von 8MHz eingetragen werden.

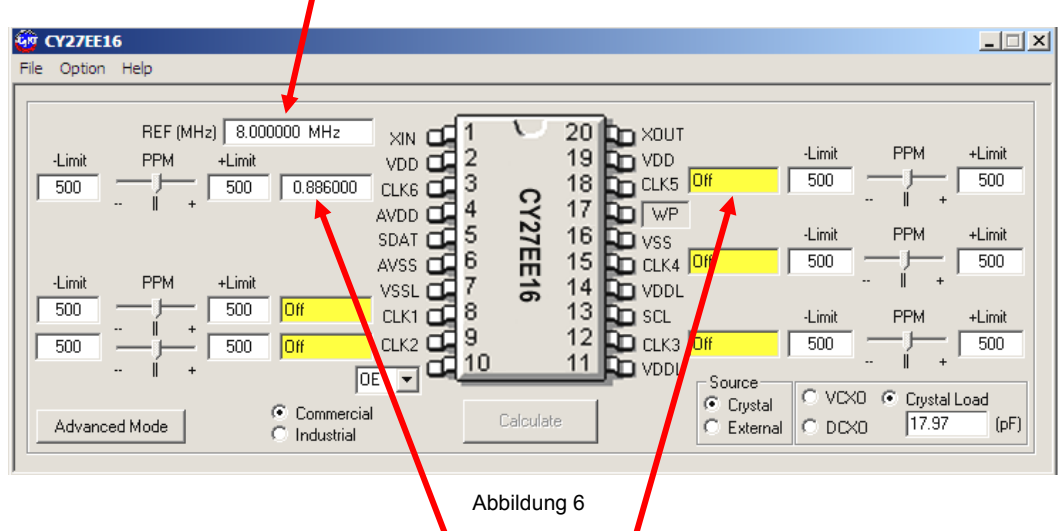

Die Frequenzen, welche in den Feldern "CLK6" oder "CLK5" eingetragen werden, sind zuerst noch zu berechnen. Zwei Beispiele sollen das Vorgehen veranschaulichen.

Beim ersten Beispiel wollen wir den DRM Empfang für den IC-756 ermöglichen. Die Zwischenfrequenz beträgt 455kHz. Diese Standard-ZF wird von vielen Empfängern benutzt, und so sind die berechneten Parameter auch für weitere Geräten verwendbar. Die Ausgangsfrequenz soll 12kHz betragen:

Gegeben: Mischer-Eingangsfrequenz = 455kHz Mischer-Ausgangsfrequenz = 12kHz Nachgeschalteter Teiler ist 1:2  $\rightarrow$  CLK6 und J1 geschlossen (J2, J3 offen). Der zusätzliche Teiler ist nötig, weil der Oszillator keine Frequenz unter 0.8 MHz erzeugen kann.

Gesucht: Frequenz "CLK6"

Berechnung: CLK6 = Teilungsfaktor  $\cdot$ (Mischer-Eingangsfrequenz ± Mischer-Ausgangsfrequenz)

Für "CLK6" erhalten wir zwei verschiede Frequenzen.

- (1)  $CLK6 = 2 \cdot (0.455 MHz + 0.012 MHz) = 0.934 MHz$  bzw.
- $CLK6 = 2 \cdot (0.455 MHz 0.012 MHz) = 0.886 MHz$

Die Frequenzen (1) oder (2) werden im Eingabefeld CLK6 eingetragen und mit der Taste **Calculate berechnet**.

Beim IC-756 liegt nach der 3. ZF-Stufe (455kHz) das Signal für das DRM-Decoderprogramm bereits im richtige Seitenband vor. Für die Beibehaltung der korrekten Seitenbandlage des 12kHz NF-Signals muss die Frequenz des LO tiefer liegen als die ZF. Für CLK6 ist die Frequenz (2) = 0.886 MHz einzutragen.

Das Übertragen der berechneten Daten in den Oszillatorchip ist im Kapitel [2.2.2](#page-7-1) beschrieben.

Je nachdem, welches Seitenband der von Ihnen verwendete DRM-Decoder verarbeiten kann, gelingt der Empfang oder eben nicht. Beim frei erhältliche DRM De-codierprogramm "Dream"<sup>[1](#page-6-0)</sup> ist es möglich, das Eingangssignal zu invertieren. Kann das verwendetes DRM-Programm jedoch das Eingangssignal nicht decodieren kann es daran liegen, dass das DRM-Signal im falschen Seitenband vorliegt. Dann ist die Frequenz (1) für "CLK6" zu programmieren. Durch diese Massnahme wird das Seitenband des DRM Signal invertiert.

Als zweites Beispiel wollen wir den Mischer für das Gerät FT-747 mit einer Zwischenfrequenz von 8.212MHz konfigurieren:

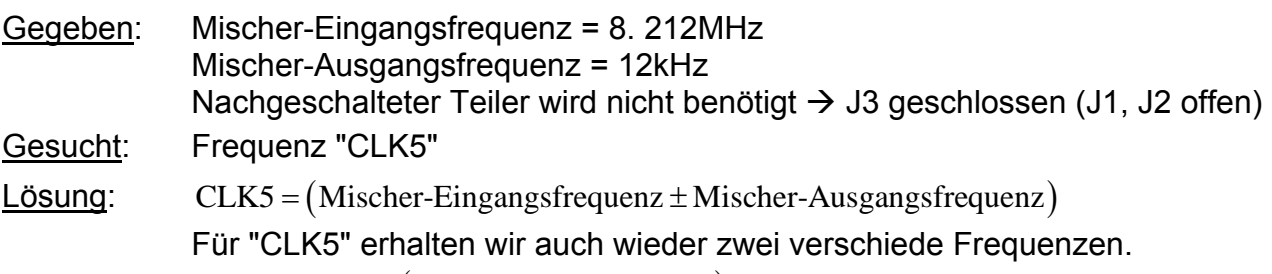

- (3)  $CLK5 = (8.212 MHz + 0.012 MHz) = 8.224 MHz$  oder
- (4)  $CLK5 = (8.212 MHz 0.012 MHz) = 8.2 MHz$

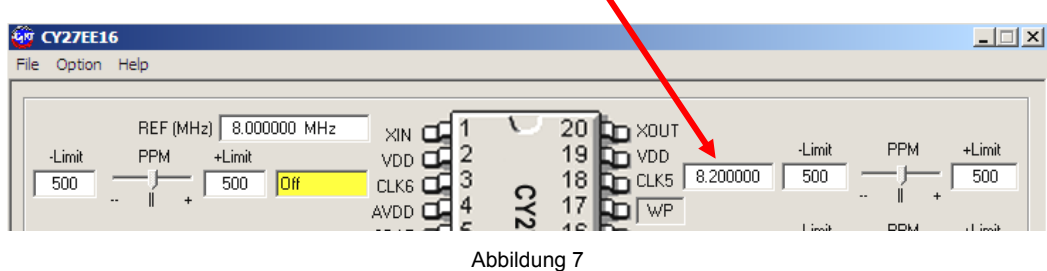

 $\overline{a}$ 

<span id="page-6-0"></span><sup>&</sup>lt;sup>1</sup> kompilierte Versionen können unter<http://devel.der-schall.de/dream.php>heruntergeladen werden

#### <span id="page-7-1"></span><span id="page-7-0"></span>**2.2.2 Programmieren des Oszillators**

Das Laden der berechneten Daten in den CY27EE16 Chip erfolgt über einen Zwischenschritt mit einem speziellen "CY27EE16-Uploader"-Programm. Dazu müssen die Daten aus dem Berechnungsprogramm in ein Binary-File gespeichert werden.

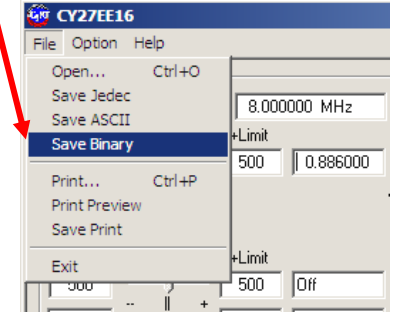

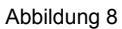

Der Name des binären File muss mit "CLK" beginnen und die Endung ".bin" haben. Das File muss im selben Ordner wie das "CY27EE16-Uploader"-Programm gespeichert sein und es darf sich nur ein CLKxxxxx.bin File in diesem Ordner befinden.

Beispiele für File-Namen:

"CLK6\_0\_886.bin"  $\rightarrow$  Frequenzausgang ist Port CLK6 mit der Frequenz 0.886MHz oder "CLK5\_8\_200.bin"  $\rightarrow$  Frequenzausgang ist Port CLK5 mit der Frequenz 8.200MHz.

Verbinden Sie das Programmierkabel mit dem EL-2 und einem freien COM-Port des PCs. Speisen Sie das Modul mit einer Gleichspannung von 7 bis 15V über das Programmierkabel. Nach dem Start des "CY27EE16-Uploader" Programms sucht dieses automatisch an allen COM-Ports nach einem EL-2 Modul. Findet das Uploader-Programm ein entsprechendes Upload-File, wird dieses geladen und der File-Name (grün) und die darin enthaltenen Daten werden angezeigt.

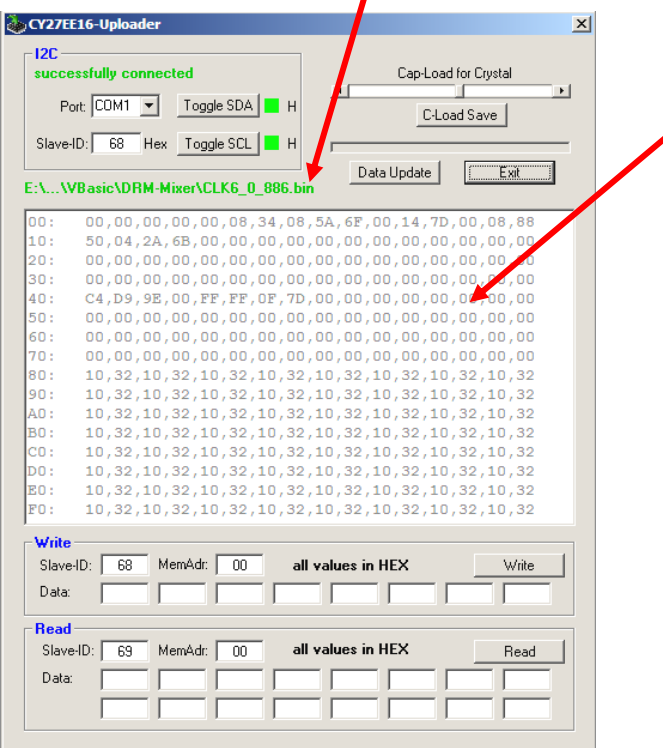

Abbildung 9

Sollte beim Start des Programms die automatische Suche nach dem EL-2 Modul erfolglos sein, dann wählen Sie den korrekten Port manuell aus (siehe [Abbildung 10](#page-8-0)). Es werden nur vorhandene COM-Ports angezeigt.

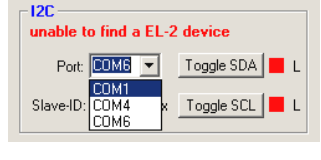

Abbildung 10

<span id="page-8-0"></span>Mit den Tasten "Toggle SDA" bzw. "Toggle SCL" (siehe [Abbildung 10](#page-8-0)) können die Pegel am Programmierkabel gesetzt und mit einem Voltmeter überprüft werden (max. 4.7V, min -0.7V). Dies funktioniert jedoch nur einwandfrei, wenn das Programmierkabel an das DRM-Modul angesteckt ist oder die Pins "SDAT-Out" und "SDAT-In" über einen 4.7kΩ Widerstand (Ersatz für R1) miteinander verbunden werden.

Mit der Taste **Data Update | Werden die Frequenz-Daten aus dem CLKxxxxx**.bin File in den permanenten Speicher (EEPROM) des CY27EE16 übertragen. Damit die geladenen Daten aktiv werden, ist am EL-2 Modul für eine kurze Zeit die Speisespannung zu entfernen.

Schwingt der Quarz Y1 (8MHz) nicht genau auf der Soll-Frequenz, können die Bürdekapazitäten des Quarzes per Software in Stufen verändert werden (siehe [Abbildung 11](#page-8-1)). Die Einstellung mit dem Schieber "Cap-Load for Crystal" wirkt sich sofort auf die Frequenz aus (mit einem Frequenzzähler die Ausgangsfrequenz messen und auf Sollfrequenz einstellen).

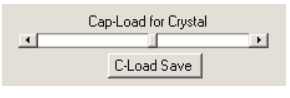

Abbildung 11

<span id="page-8-1"></span>Mit der Taste **RLoad Save | Wird anschliessend die Einstellung "Cap-Load" im EEPROM des** CY27EE16 gespeichert. Jeder Upload-Vorgang überschreibt diese Daten.

Das "CY27EE16-Uploader" Programm erlaubt auch gezielt einzelne Speicherstellen des CY27EE16 zu lesen oder zu beschreiben (siehe [Abbildung 12](#page-8-2)). Hier ist jedoch grösste Vorsicht geboten!

Die Lese- und Schreib-Funktionen sollten nur nach genauem Studium des Datenblatts des CY27EE16 verwendet werden, da es sonst zu unerwarteten Fehlfunktionen kommen kann. Ändern Sie die "Slave-ID" in den Adressen 0x05 und 0x06 auf keinen Fall, denn sonst ist der Baustein nicht mehr ansprechbar und kann nicht mehr neu- bzw. umprogrammiert werden.

| write<br>MemAdr:<br>Slave-ID:<br>68<br>00<br>all values in HEX<br>Data: | Write |
|-------------------------------------------------------------------------|-------|
|                                                                         |       |
| all values in HEX<br>MemAdr:<br>Slave-ID:<br>00<br>69                   | Read  |
| Data:                                                                   |       |
|                                                                         |       |

Abbildung 12

<span id="page-8-2"></span>Die Taste **beendet das Programm.** 

#### <span id="page-9-0"></span>*2.3 Einbau des Moduls in den Empfänger*

Für den Einbau des Moduls in verschiedene Empfänger findet man unter der Internetadresse [http://www.drmrx.org/receiver\\_mods.html](http://www.drmrx.org/receiver_mods.html) hilfreiche Umbauanleitungen für diverse Modelle. Die Anschlüsse des DRM-Moduls sind aus [Abbildung 13](#page-9-1) ersichtlich. Für die Signale ZF-In und 12kHz-Out sind abgeschirmte Kabel zu verwenden.

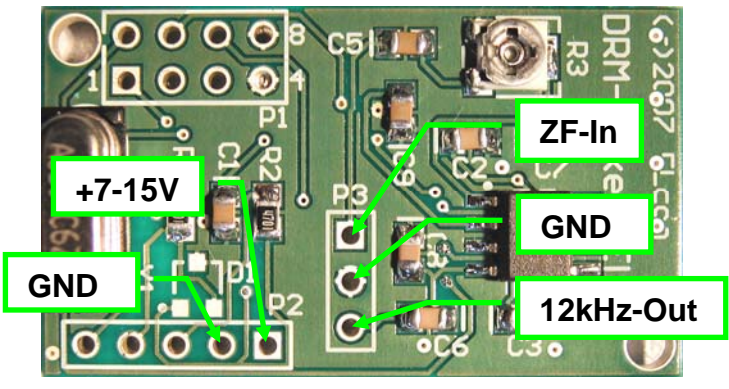

Abbildung 13

<span id="page-9-1"></span>Das 12kHz Signal wird beim Empfänger auf eine separate Buchse (z.B. Klinkenbuchse 3.5mm Mono) geführt, welche meistens noch auf der Empfängerrückseite platziert werden kann.

#### *2.4 Empfangstest*

Für einen ersten Test wird der 12kHz Ausgang mit der Soundkarte des PCs verbunden. Eine galvanische Trennung ist nicht zwingend notwendig, da das DRM-Signal einen genügend grossen Abstand von niederfrequenten Störern (z.B. 50Hz Netzbrumm) hat. Mit dem Programm "Dream" können Sie jetzt die ersten Gehversuche starten, und Sie sollten z.B. folgendes angezeigt bekommen:

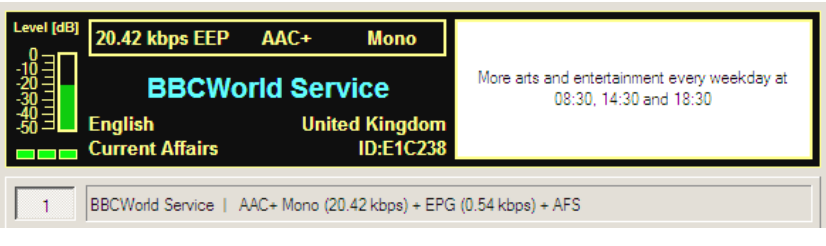

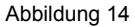

Der Eingang der Soundkarte darf nicht übersteuert werden. Auf dem EL-2 befindet sich am Mischereingang deshalb ein Timm-Potentiometer (R3), mit dem der Eingangs-Pegel (ZF-Eingangssignal) wenn nötig angepasst werden kann. Bei einer Übersteuerung ist kein DRM-Empfang möglich, am Signalspektrum ist nichts zu erkennen.

Stellen Sie das Trimm-Potentiometer (R3) so ein, dass beim Empfang eines DRM-Signals ein möglichst grosses SNR Verhältnis resultiert.

<span id="page-10-0"></span>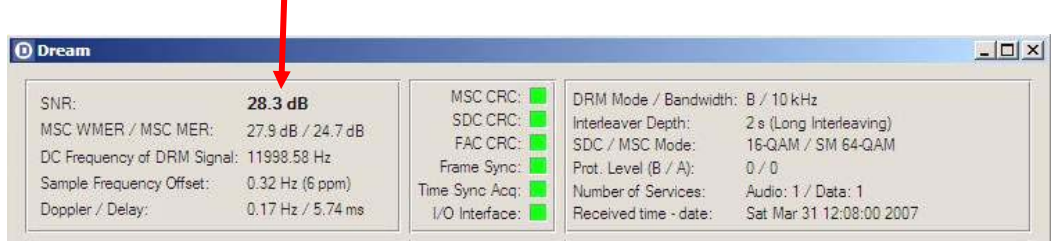

Abbildung 15

## **3 Anhang**

## *3.1 Spezifikationen*

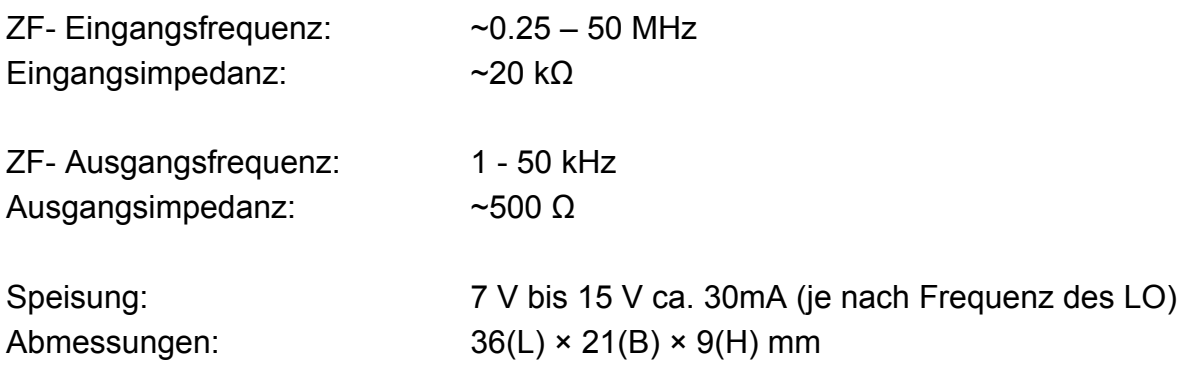

Alle Spezifikationen können ohne weitere Mitteilung oder Verpflichtung geändert werden.

### *3.2 Bestückungsplan*

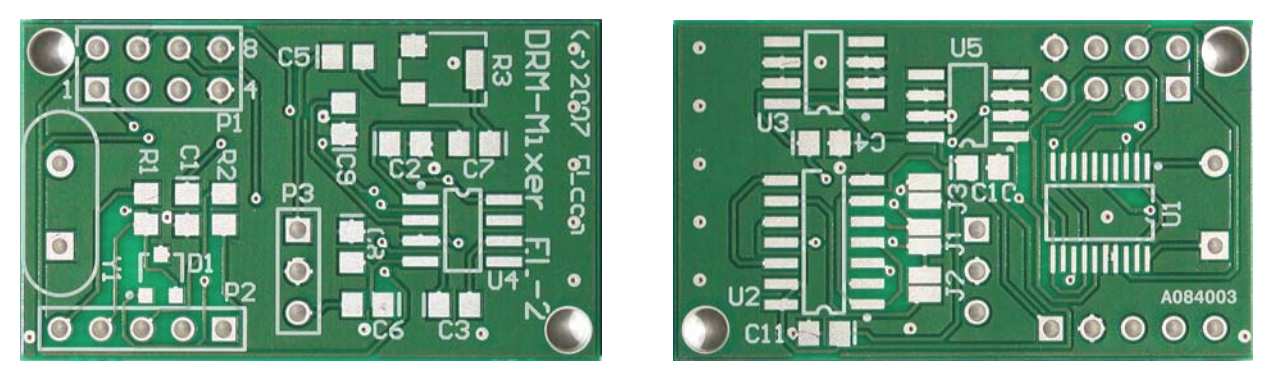

Abbildung 16

#### *3.3 Schema*

Siehe folgende Seite

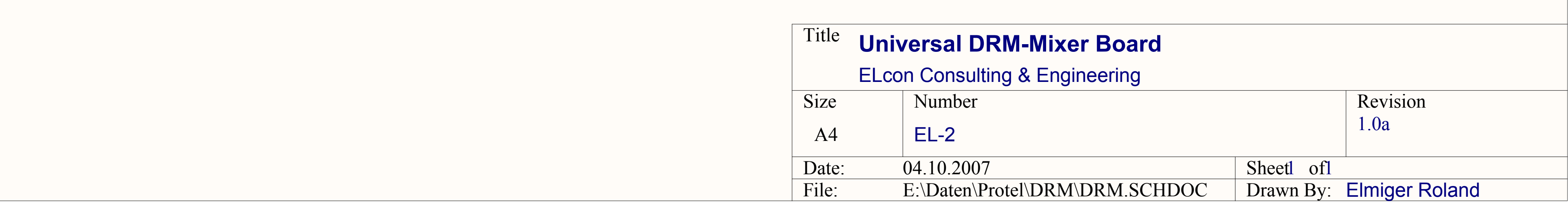

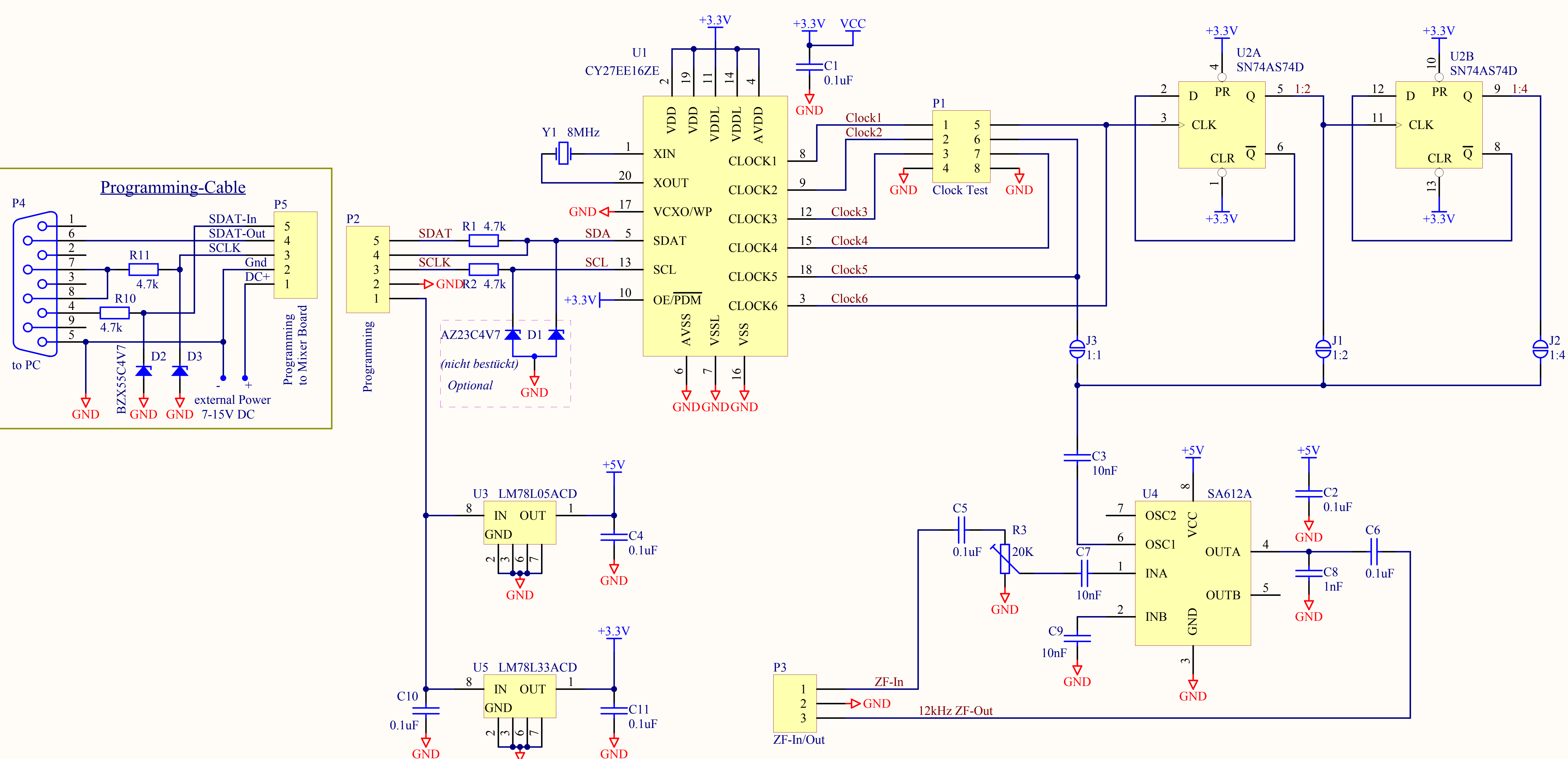

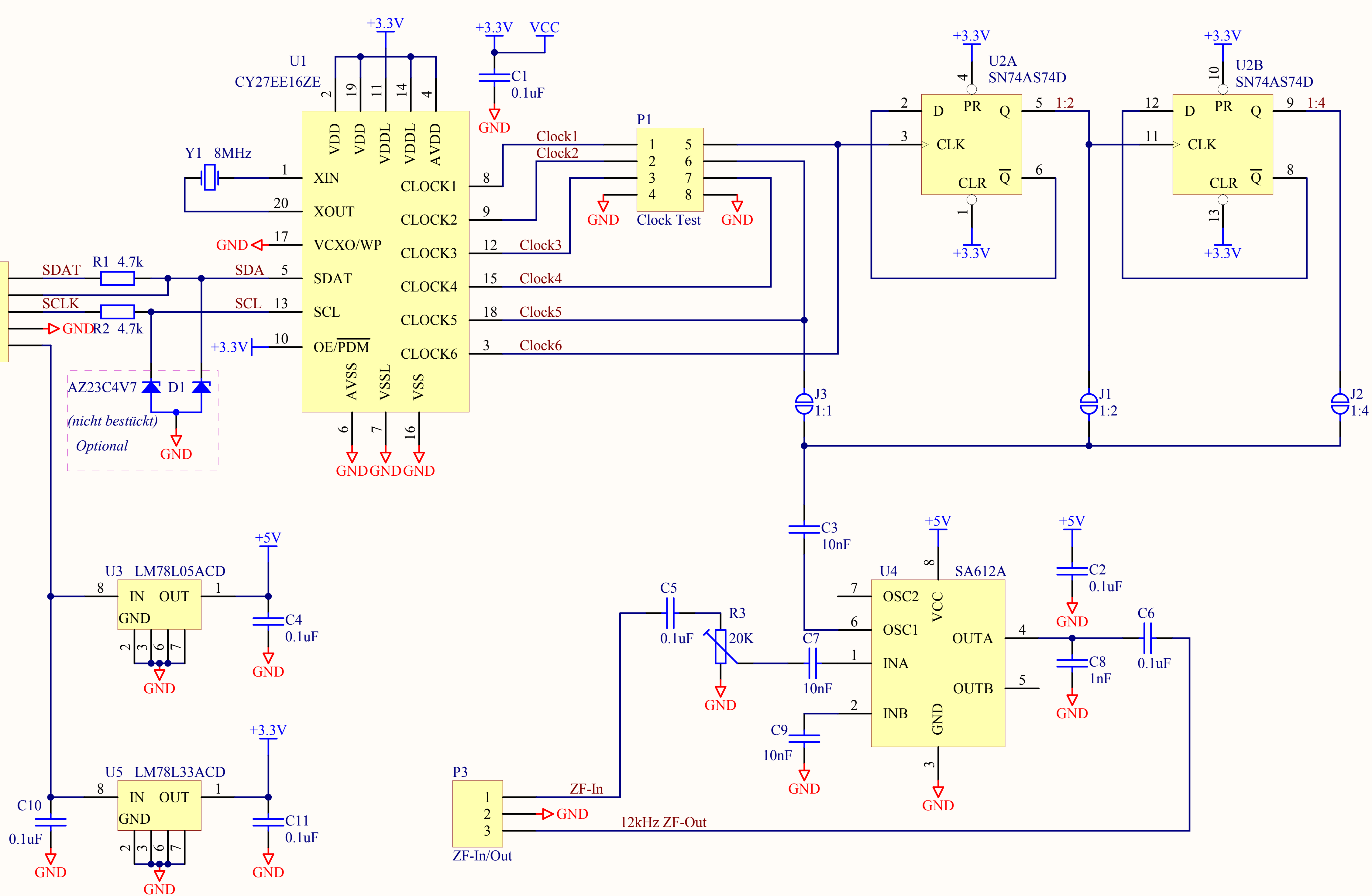